How can I make my digital teaching resources inclusive?

# Existing web pages and blogs

## Introduction

Web pages and blogs can be used to stage written, image-based and media content for projects and for student-facing learning resources.

### Preparing

Review the content in your web page or blog.

- For written content: does your written content have a logical read order?
- For image-based content: have you included alternative text to describe the visual content?
- For media (audio/video): do you have closed captions and/ or written transcripts?
- For interactive content: such as, hot-spot images; 360° image/video viewers; and learning objects. Do you have equivalent or descriptive information in a different format (e.g. PDF)?

### Doing

All public facing web pages and blogs need to meet the <u>WCAG</u> <u>2.1 AA</u> standards by law. Internal web pages and blogs for 'students' and/or 'all staff' audiences need to meet, or for existing sites, be working towards WCAG 2.1 AA compliance.

- Do use heading levels and clear paragraph sections. E.g. starting with Heading 1 or <h1>, then Heading 2 or <h2> and content as in paragraph or .
- ★ Avoid using images as buttons or using images to communicate key information such as categories of information.
- × Avoid using colour alone to communicate an idea.
- ★ Avoid copy and pasting content from Microsoft Word into online text editors. This can result in formatting and text spacing issues.
- Do create flexible content which works on mobile devices. In Edublogs, select a 'responsive' theme. Avoid using tables, unless you are using flexible <div> elements. Provide tables in a downloadable format (Word or PDF).
- Do add alternative text descriptions to images and provide longer written descriptions for complex images/diagrams. Specify the alignment of images, as shown in the screenshot below.

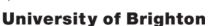

#### Keywords

digital, web, blogging, publishing online, accessibility, social media

#### **Policy/Guidance**

Social media guidelines Social media policy IT regulations Data protection GDPR

#### References

Understanding WCAG 2.1 (no date) GOV.UK. Available at: https://www.gov.uk/service-manual/helping-people-to-use-yourservice/understanding-wcag

Sharepoint Team (2019) Training workshops, User group and documents. Available at: https://staff.brighton.ac.uk/ help/Pages/training.aspx

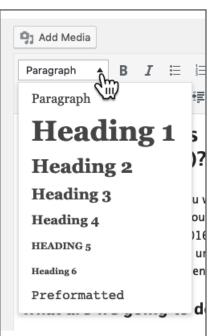

Heading levels, as shown in an Edublog. Highlight a section of text and then use these options to apply a heading level.

| nage Details     | 6                                                                                  |  |
|------------------|------------------------------------------------------------------------------------|--|
| Caption          | A photo of a robot based on the character from the 1960s TV<br>show, Lost in Space |  |
| Alternative Text | Photo of a 1960s-style robot with oval head made of clear glass                    |  |
| ISPLAY SETTINGS  |                                                                                    |  |
| Align            | Left Center Right None                                                             |  |
| Link To          | Custom URL V                                                                       |  |
|                  | https://www.flickr.com/photos/garynlisa/8309044921/                                |  |

A screenshot showing how to add a caption, alternative text description and alignment to an image in an Edublog

- Do include a transcript to accompany audio files and closed captions for videos. If hosting videos on YouTube wait 15mins for the production of automatic closed captions. Review and <u>edit these captions</u> for accuracy.
- Do ensure that text colours can be clearly read on the background colour/s. You can
  perform a contrast checks using <u>WebAIM color checker</u> and <u>WAVE accessibility checker</u>.

### In an Edublog

- Activate the 'Print, PDF & Email by PrintFriendly' and the 'Divi Accessibility' plugins (from Dashboard > Plugins)
- In the Settings > WP Accessibility. Turn on the checkboxes for each of the options saving using 'update' the buttons in each section:
  - Enable 'Skiplinks'
  - Add 'accessibility toolbar' with fontsize adjustment and contrast toggle
  - Hide accessibility toolbar on small screens
  - Add Site Language and text direction to HTML element

### Reflecting

- Check on the needs of your current students are there any specific needs that you could better serve?
- Ask your students/audience how they are finding your site. You can ask for in-person feedback or place a feedback widget in your site.

### Need help?

Check out the training and workshops available on the Learning and Development pages.

For assistance with staffcentral pages and sharepoint sites, contact your <u>Portal Technology</u> <u>Advisor (PTA)</u>. or <u>Service Desk</u>.

For assistance with Edublogs contact your Learning Technologies Adviser (LTA).

Document produced by the Centre for Learning and Teaching, Watson Building, Falmer